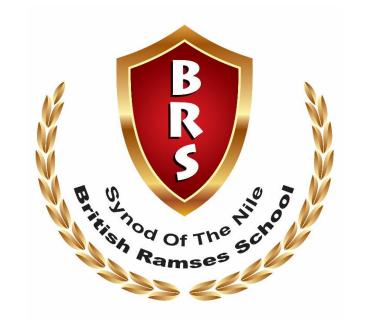

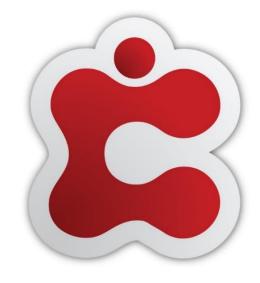

**Integrated School and Learning Management System** 

Classter Parent's Guide - How to?

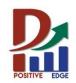

# **How To Login:**

- On your internet browser (Firefox, Google Chrome, Microsoft Edge)
  - Please write in the address bar ( brschool.classter.com)

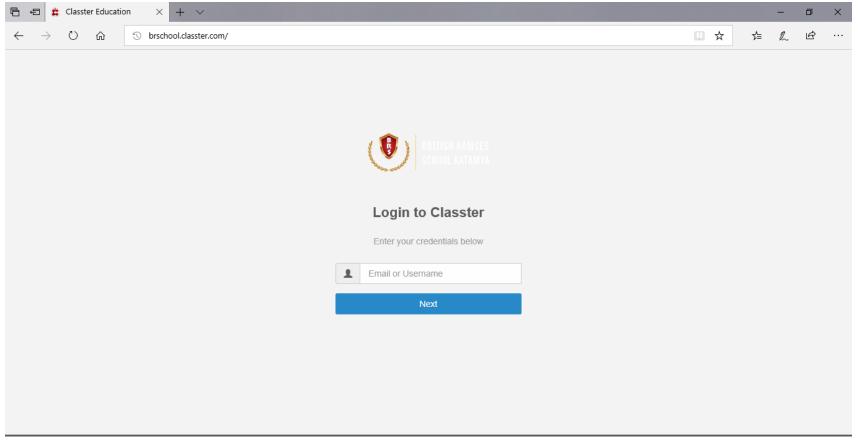

1. Write your username

\*\* username is XXX@brschool

**Then Click Next** 

## **How To Login:**

- On your internet browser (Firefox, Google Chrome, Microsoft Edge)
  - Please write in the address bar ( brschool.classter.com)

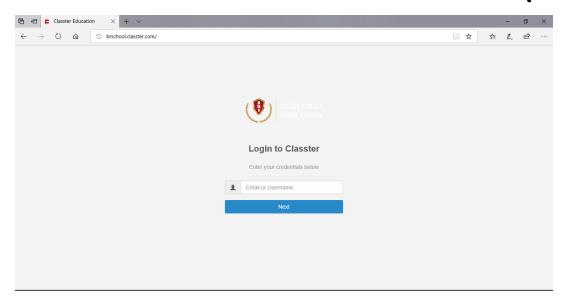

1. Write your username

\*\* username is XXX@brschool

**Then Click Next** 

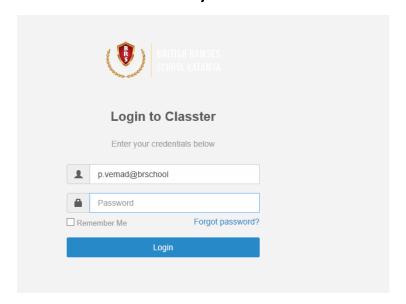

2- Write your password

\*\* Please remember to change password after login

# Your home page (Dashboard)

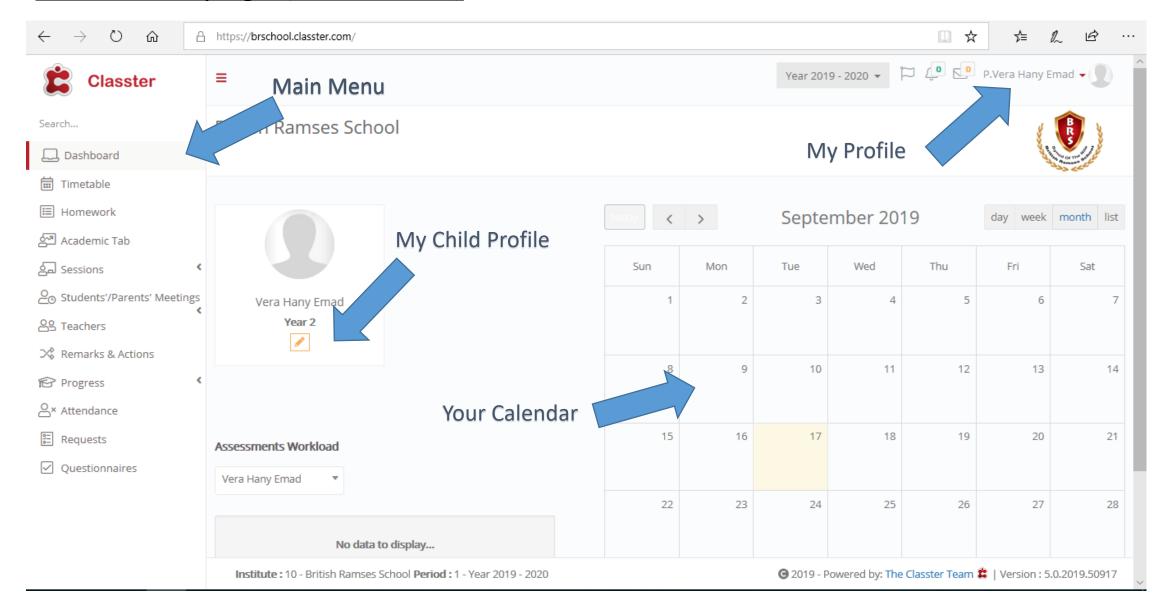

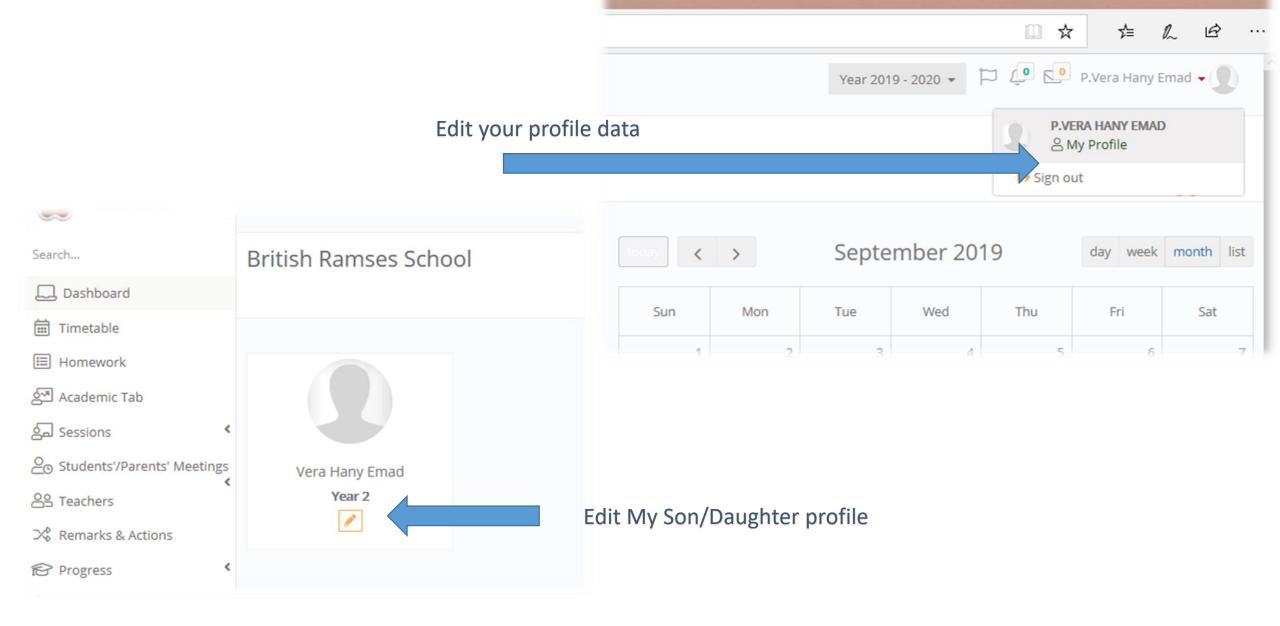

Instructions to Parents: Please edit your profile and your student profile and fill all fields

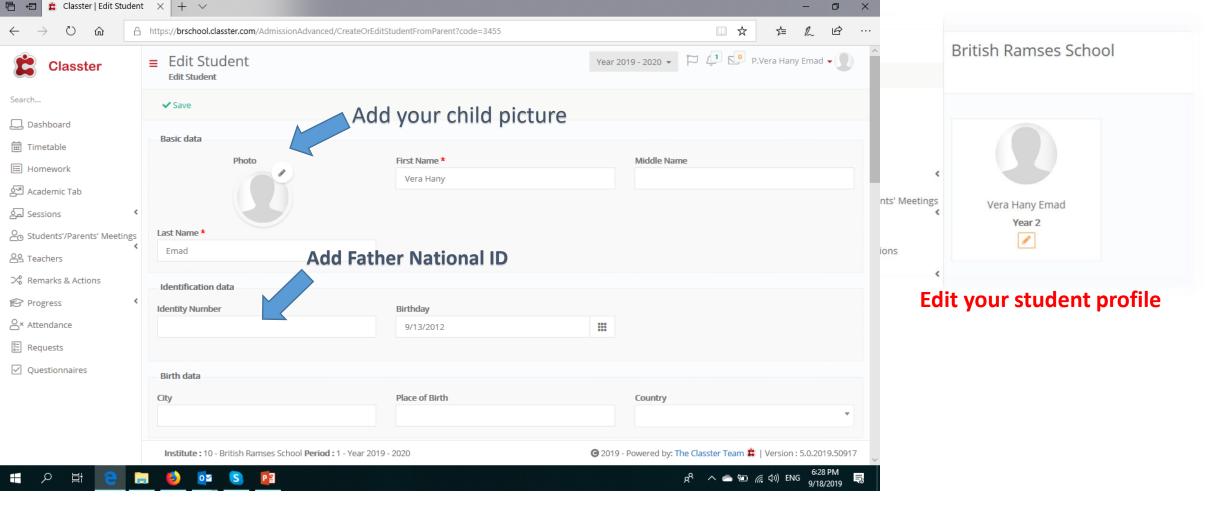

Please Edit your student profile and do the following steps:

1. Please add your child picture and Father National ID (National ID is Required to identify brothers and sisters and add them into one parent profile)

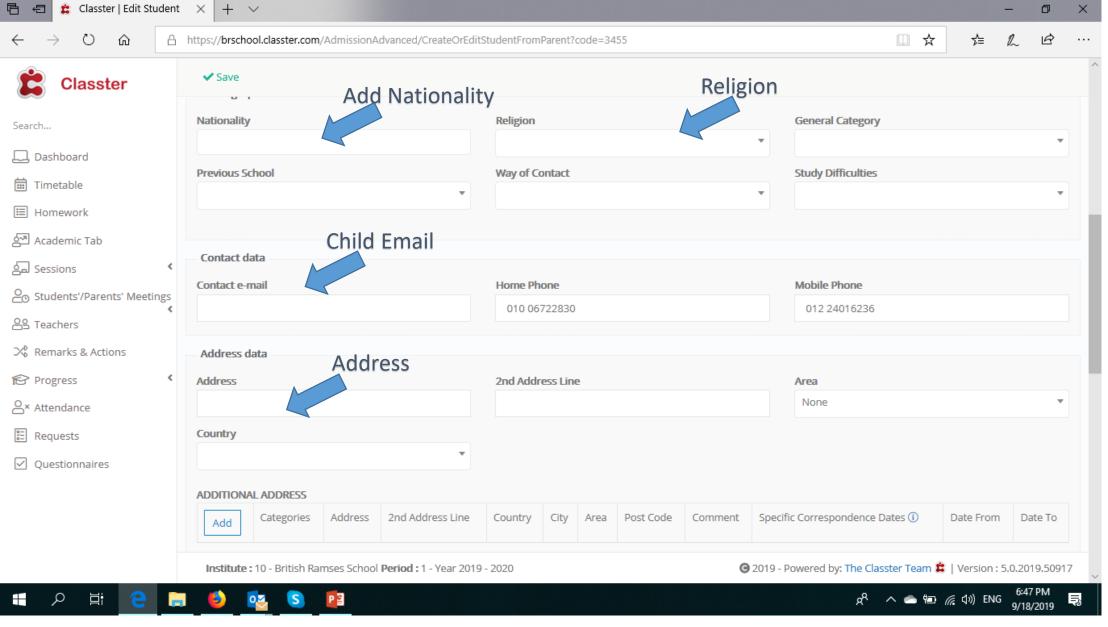

### 1. Please add the marked fields

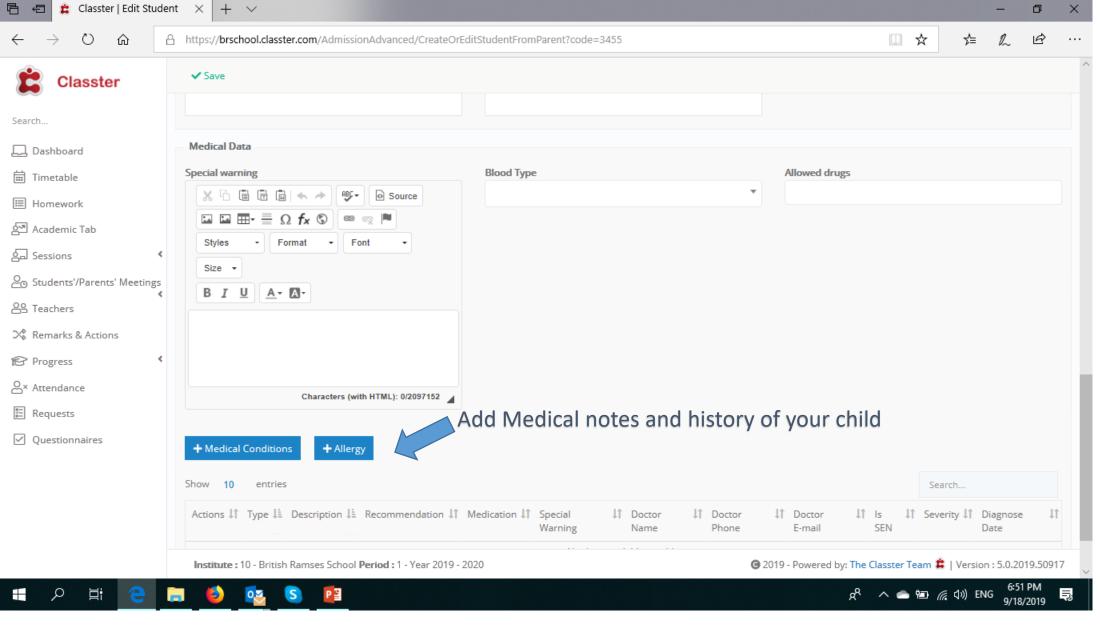

1. Medical profile is important incase of emergencies or referral to Doctor

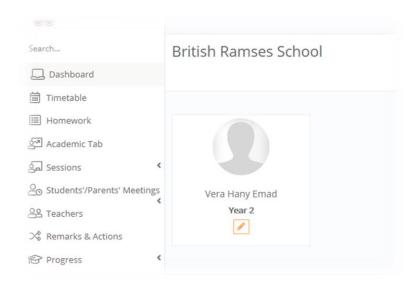

# Time Table Tip: Please select the category of time table that meets your Son grade

Foundation 1

Foundation 2

CP 1,2 ( Year 1,2)

CP 3: (grade 3)

CP 4: (grade 4)

CP 5,6 (grade 5 & 6)

## Main Menu usage

- 1- Dashboard: Quick access to main information about my children
- 2- Time Table: review and edit time table of my student

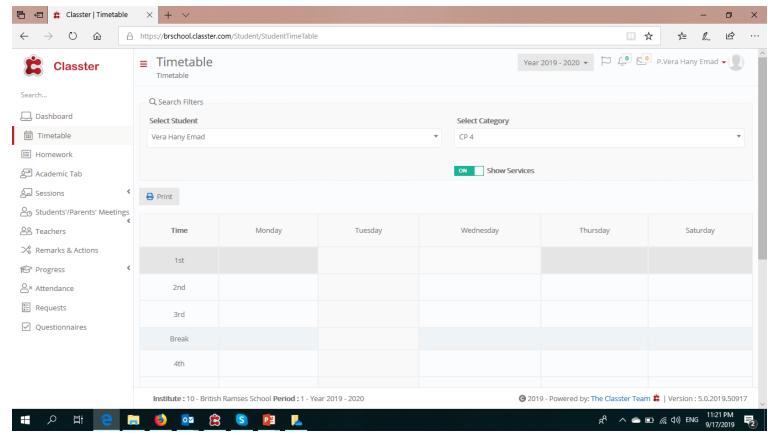

**Instructions to Parents: Please select correct category based on your Son enrollment** 

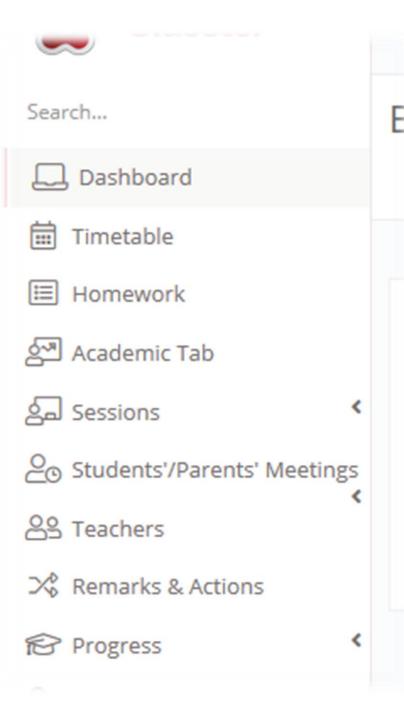

Timetable: view and print my child Time table

Homework: view all homework assigned to my child

Academic Tab: View my Child progress and marks

**Sessions:** View sessions details based on information added by teachers

Student's Parent's Meeting: check teachers availability for meetings

**Teachers:** View Teachers teaching my Child

Remarks and actions: View and respond to any remarks or actions

taken related to my child

**Progress:** view Marks for assessment and quizzes

Attendance: view my child attendance

Requests: Send a request or a remark to school or teachers

## **Most important sections to be user by parents:**

- 1. Message Center: Used to send and receive messages between parents and teachers
- **2.** Homework: Used to review and download files related to homework, classwork
  - 1. What to bring next class
  - 2. Offline homework
  - 3. Classwork

#### 3- Remarks and Actions:

Receive and comment on all remarks and actions taken by school members for my child ex: doctor's visit, Academic Incident, attitude remark, Doctor visit recommendation

### 3- Requests:

Used by parent to record and send an issue/case to school

4- Please update your child profile (fully if possible)